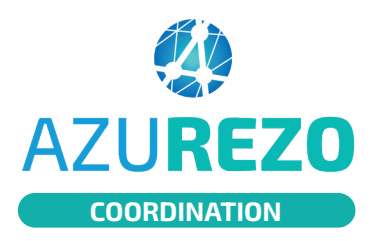

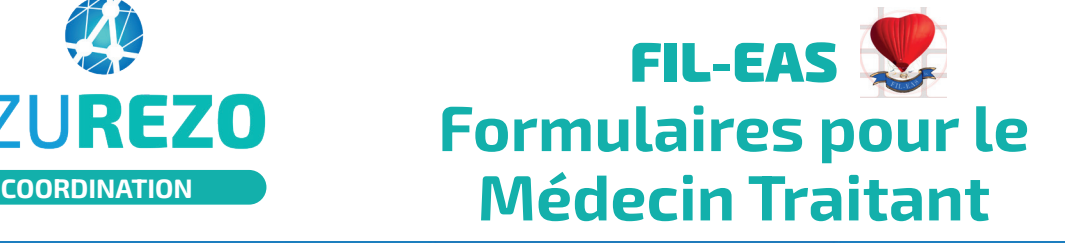

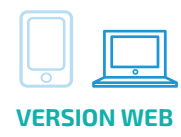

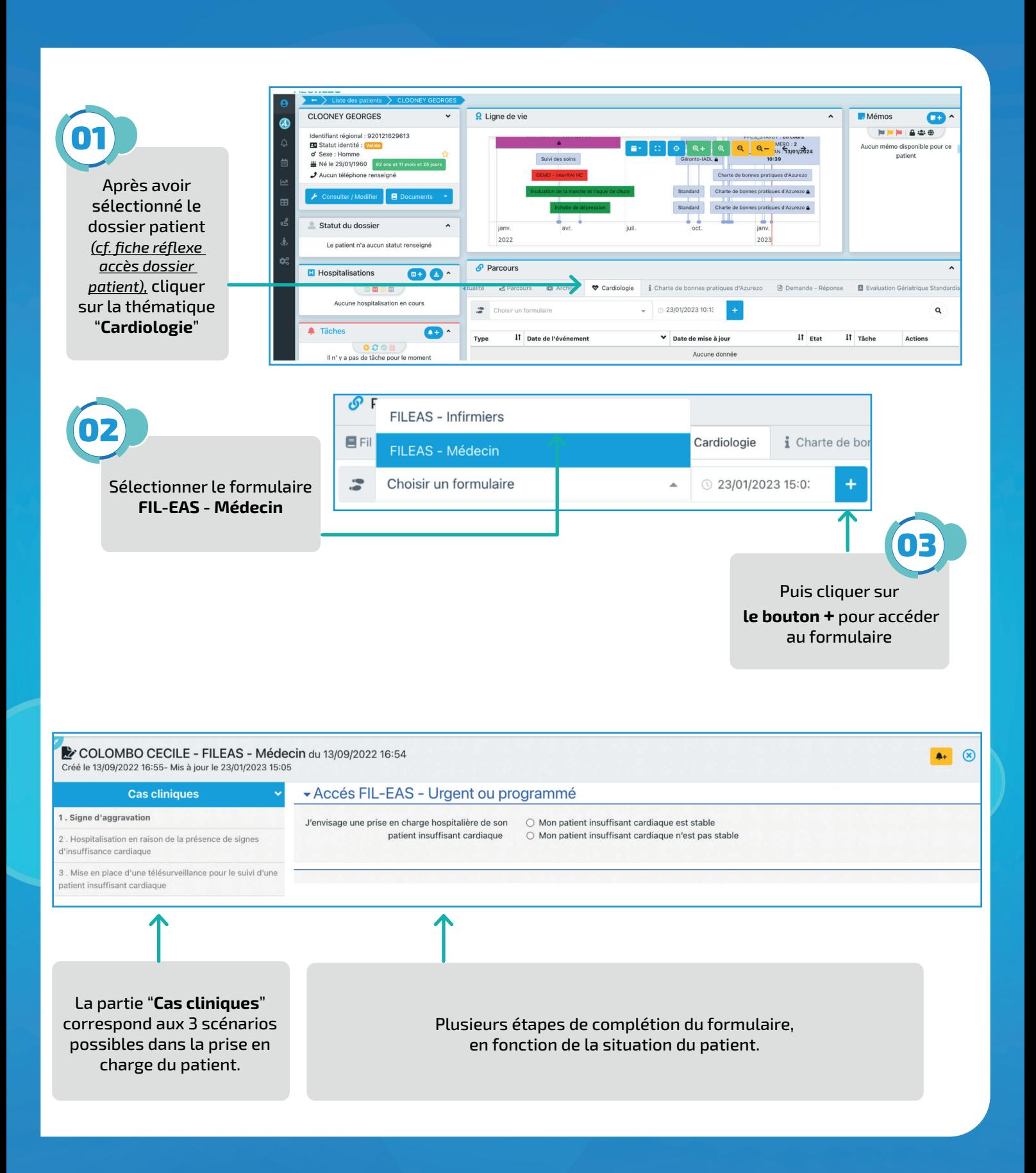

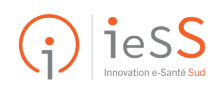

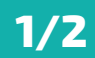

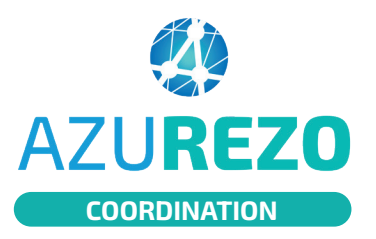

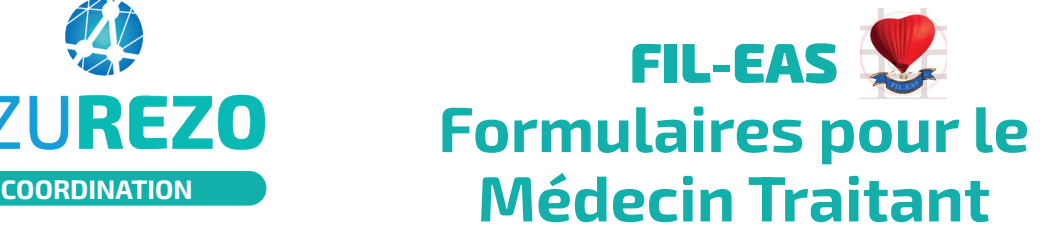

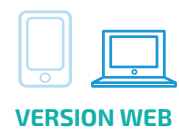

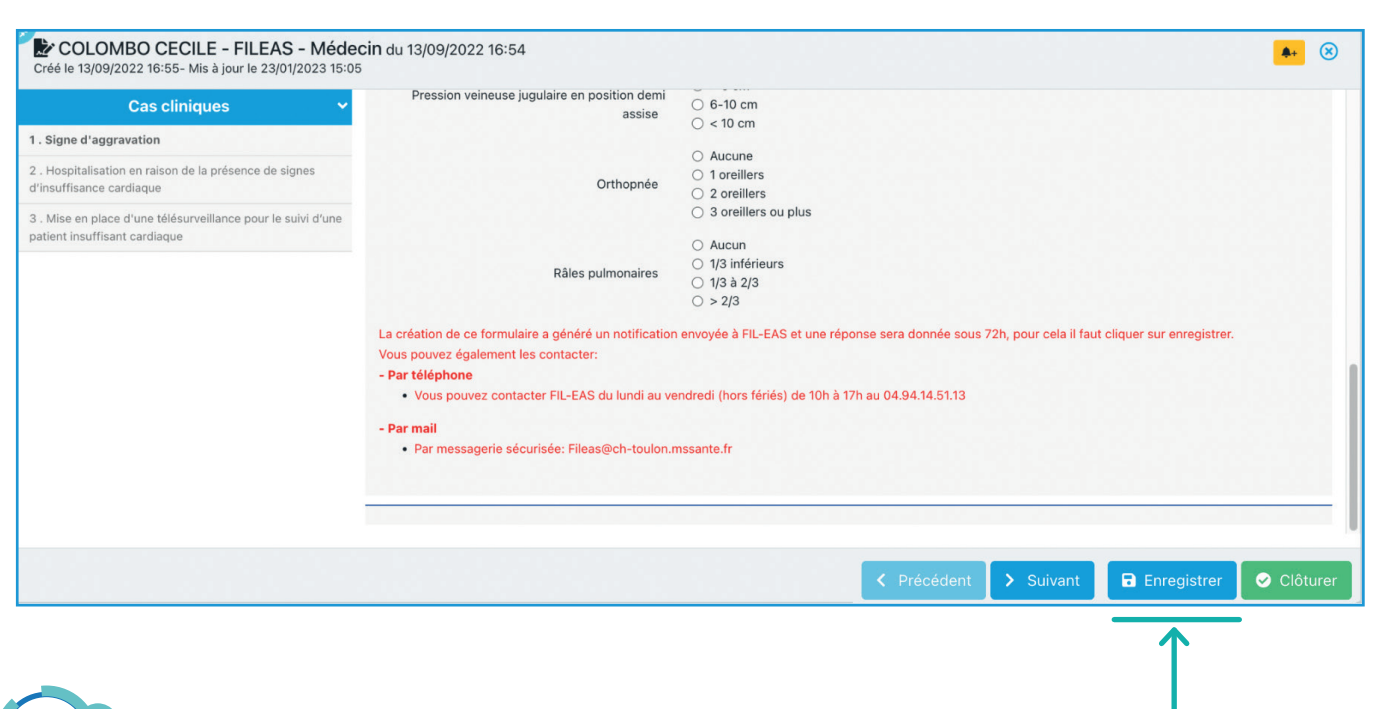

04

Une fois les différentes étapes du formulaires remplies, cliquer sur "**Enregistrer**" puis fermer. L'équipe FIL-EAS pourra prendre connaissance de la situation décrite dans le formulaire. *Si vous cliquez sur Suivant ou Clôturer l'équipe FIL-EAS ne recevra pas d'alerte.*

**Attention, ne pas cliquer sur le bouton "SUIVANT" ou le bouton "CLÔTURER".** 

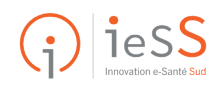